Activate the integrated photocell on motion sensor, using remote control device.

1. Find the motion sensor remote control device, see below picture, from accessaries carton which included 5 pcs remote controls.

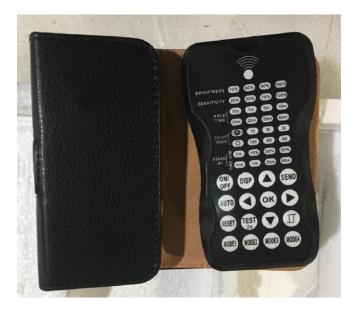

Remote control device

2. Remote control needs 2 X No. 7 battery to power on, please get them at local and put them into battery compartment from back of remote control.

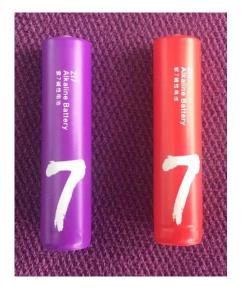

N0#7 Battery

## Activate the integrated photocell on motion sensor, using remote control device

4. Click "**MODE1**" entre B

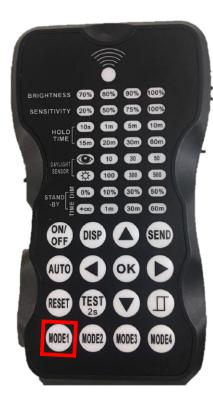

2. Click, "**V**" one time to **BRIGHTNESS** setting, which will be flashing, then click " **>** " three time to 100%, see C BRIGHTNESS 70% 80% 90% 100% SENSITIVITY 20% 50% 75% 100% HOLD 105 1m 5m 10m AYLIGHT [ 🕐 10 30 50 100 300 500 STAND ≝ +∞ (m) (30m) (60m) MODE1 (MODE2) MODE3 В

3. Click, "**v**" four time to STAND-BY-DIM setting, which will be flashing, then click "**v**" three time to 50%, see D

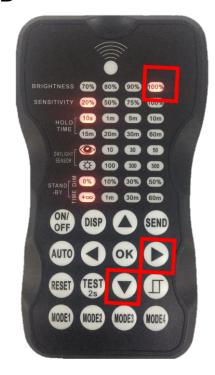

4. Click, "**OK**" four time to STAND-BY-DIM setting, which will be flashing, then click "" three time to 50%, see D

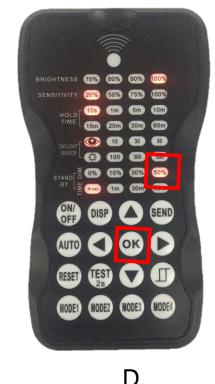

Activate the integrated photocell on motion sensor, using remote control device

5. Power on the Lighting fixtures , making controller face the motion sensor.

6. Click, " **AUTO** " one time, and then click "MODE1" into Mode above setting. 7. Click, "**SEND** " making the setting to motion sensor.

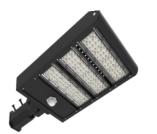

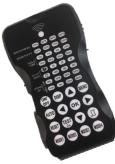

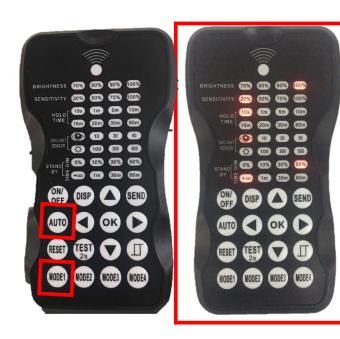

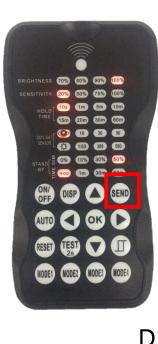